# Bonjour - Analyse-Konfiguration auf Managed Switches der Serien 200 und 300  $\overline{\phantom{a}}$

### Ziel

Bonjour ist ein Service Discovery-Protokoll, das die automatische Erkennung von Geräten und Services in IP-Netzwerken ermöglicht. Wenn Bonjour auf dem Switch aktiviert ist, sendet der Switch Bonjour-Erkennungsprotokollpakete an direkt verbundene IP-Subnetze. Auf diese Weise kann der Switch die von ihm bereitgestellten Services ankündigen. Bonjour ist nützlich, da er die Erkennung des Switches durch Netzwerkmanagementsysteme oder Anwendungen von Drittanbietern ermöglicht.

In diesem Dokument wird erläutert, wie Bonjour - Discovery auf den Managed Switches der Serien 200 und 300 aktiviert wird.

### Unterstützte Geräte

・ Managed Switches der Serien SF/SG 200 und SF/SG 300

# Software-Version

•1.3.0.62

## Discovery - Bonjour

Schritt 1: Melden Sie sich beim Webkonfigurationsprogramm an, und wählen Sie Administration > Discovery - Bonjour aus. Die Seite Discovery - Bonjour wird geöffnet:

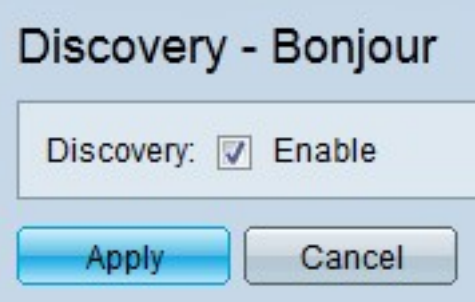

Schritt 2: Aktivieren Sie im Feld Discovery (Erkennung) die Option Enable (Aktivieren), um die Bonjour-Erkennung auf dem Switch global zu aktivieren.

Hinweis: Bonjour ist standardmäßig für alle Schnittstellen aktiviert, die Mitglieder des Management-VLANs sind.

Schritt 3: Klicken Sie auf Apply (Anwenden).

#### Informationen zu dieser Übersetzung

Cisco hat dieses Dokument maschinell übersetzen und von einem menschlichen Übersetzer editieren und korrigieren lassen, um unseren Benutzern auf der ganzen Welt Support-Inhalte in ihrer eigenen Sprache zu bieten. Bitte beachten Sie, dass selbst die beste maschinelle Übersetzung nicht so genau ist wie eine von einem professionellen Übersetzer angefertigte. Cisco Systems, Inc. übernimmt keine Haftung für die Richtigkeit dieser Übersetzungen und empfiehlt, immer das englische Originaldokument (siehe bereitgestellter Link) heranzuziehen.